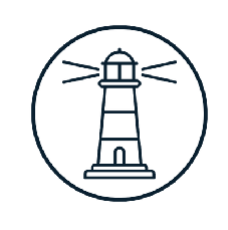

#### OFFICE OF HUMAN RESOURCES **H R T R A N S F OR MA T I ON**

# **BE A C O N**

*The City of Boston's new HR service center*

### **Meet Beacon**

*Beacon is the City of Boston's new HR service center. It offers two channels for employees to find information:* 

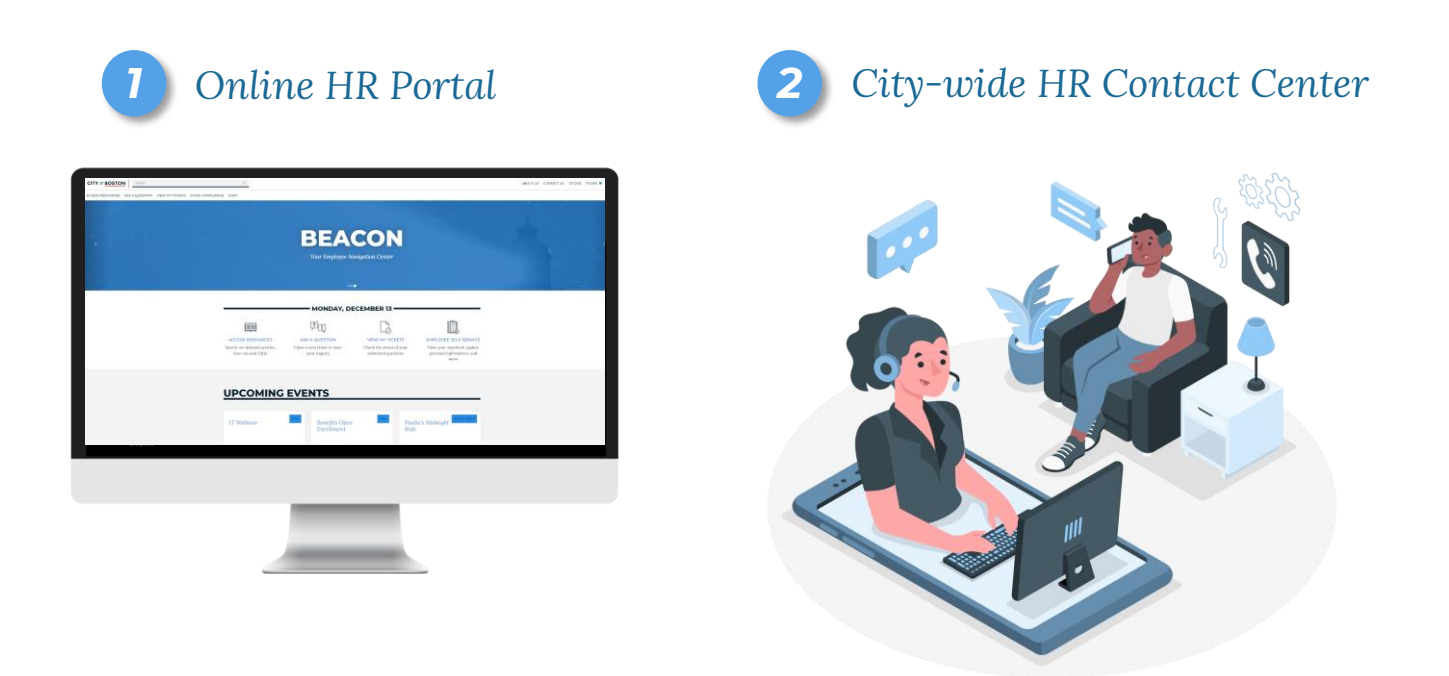

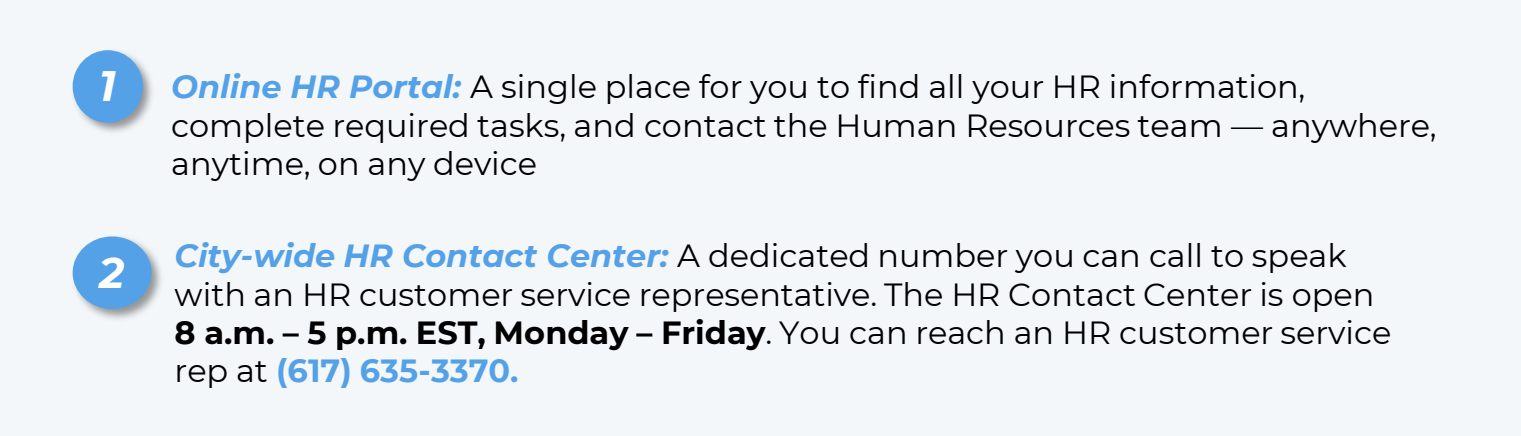

### **Tour the Beacon HR Portal**

*The homepage is your first stop when exploring Beacon. Check here for the latest announcements, news and updates.* 

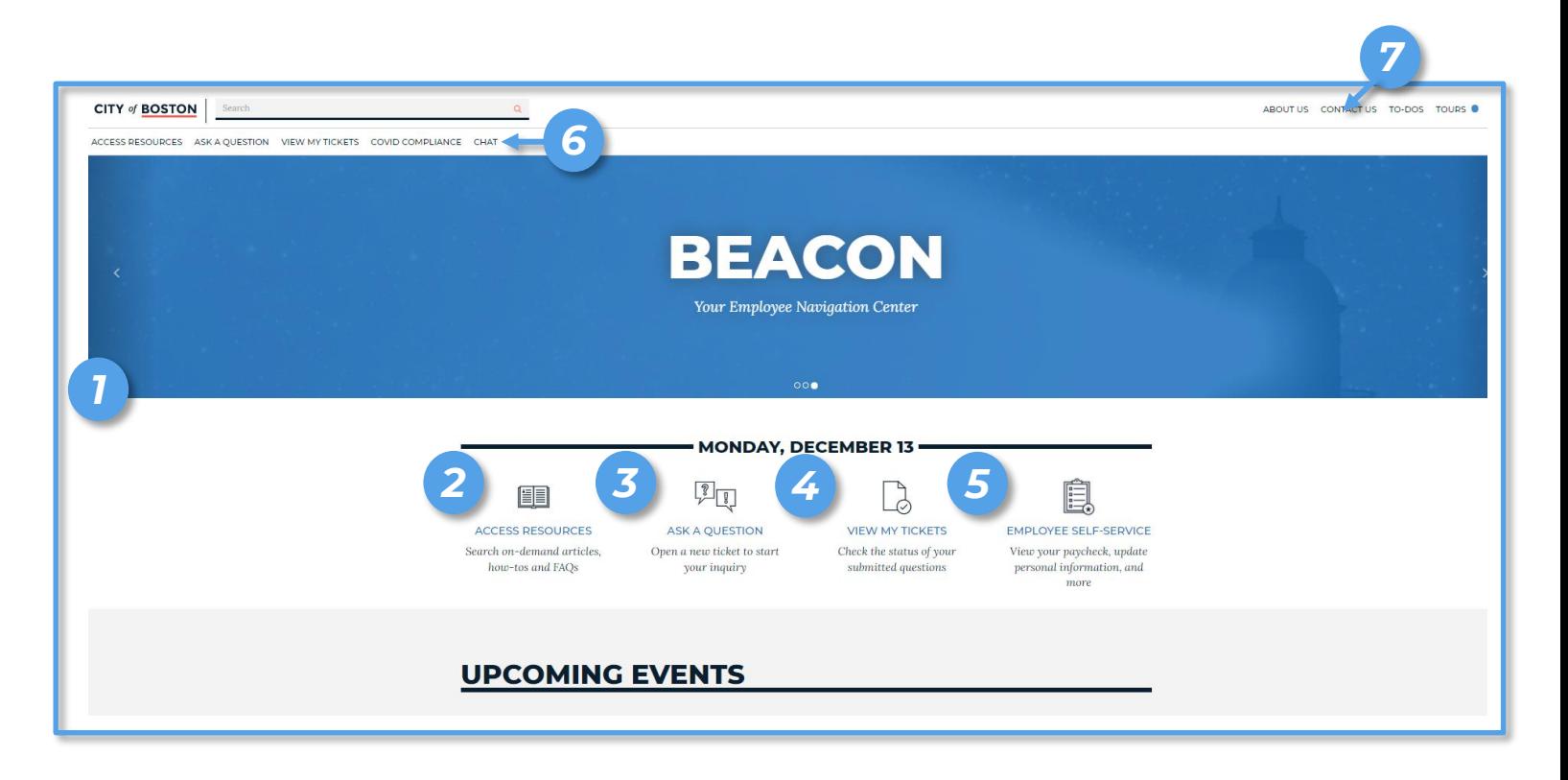

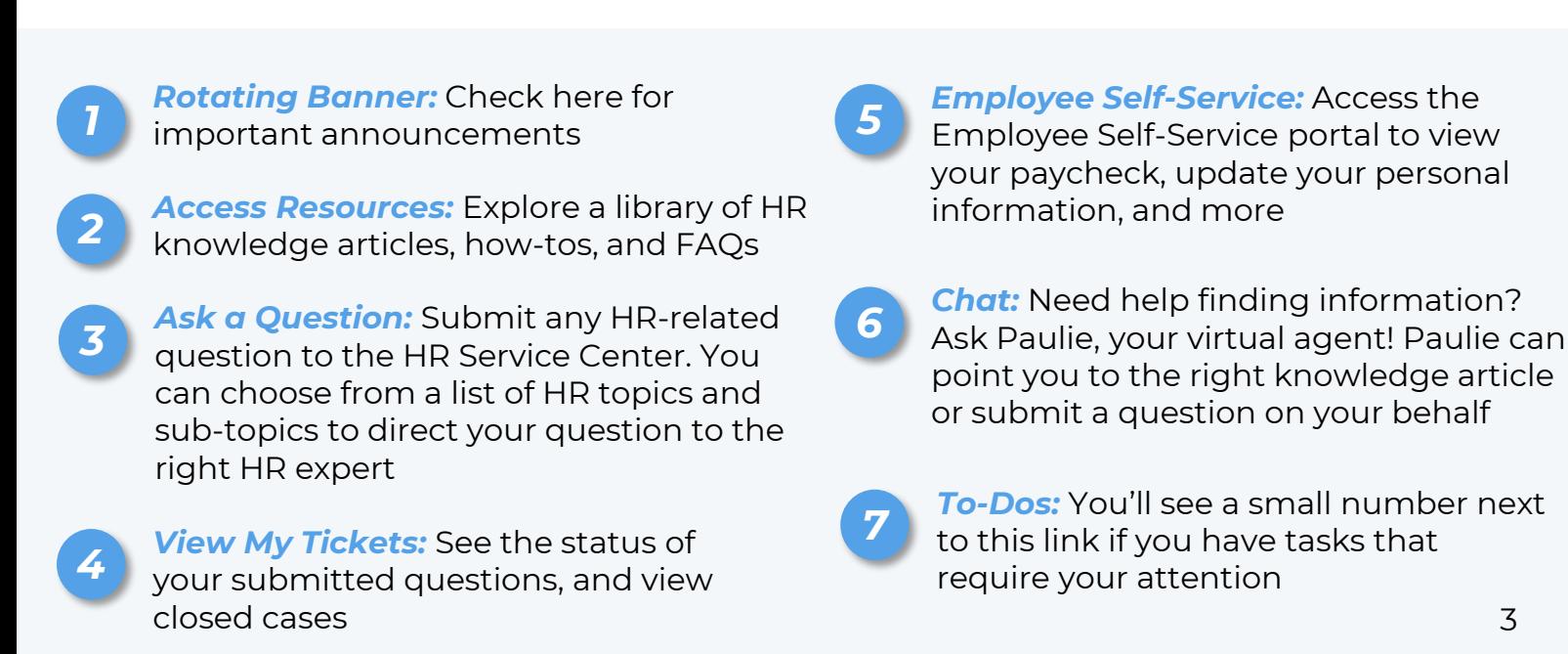

### **Tour the Beacon HR Portal**

*Access the HR Resource Library, where you'll find hundreds of knowledge articles, how-tos, and FAQs that cover every HR topic.*

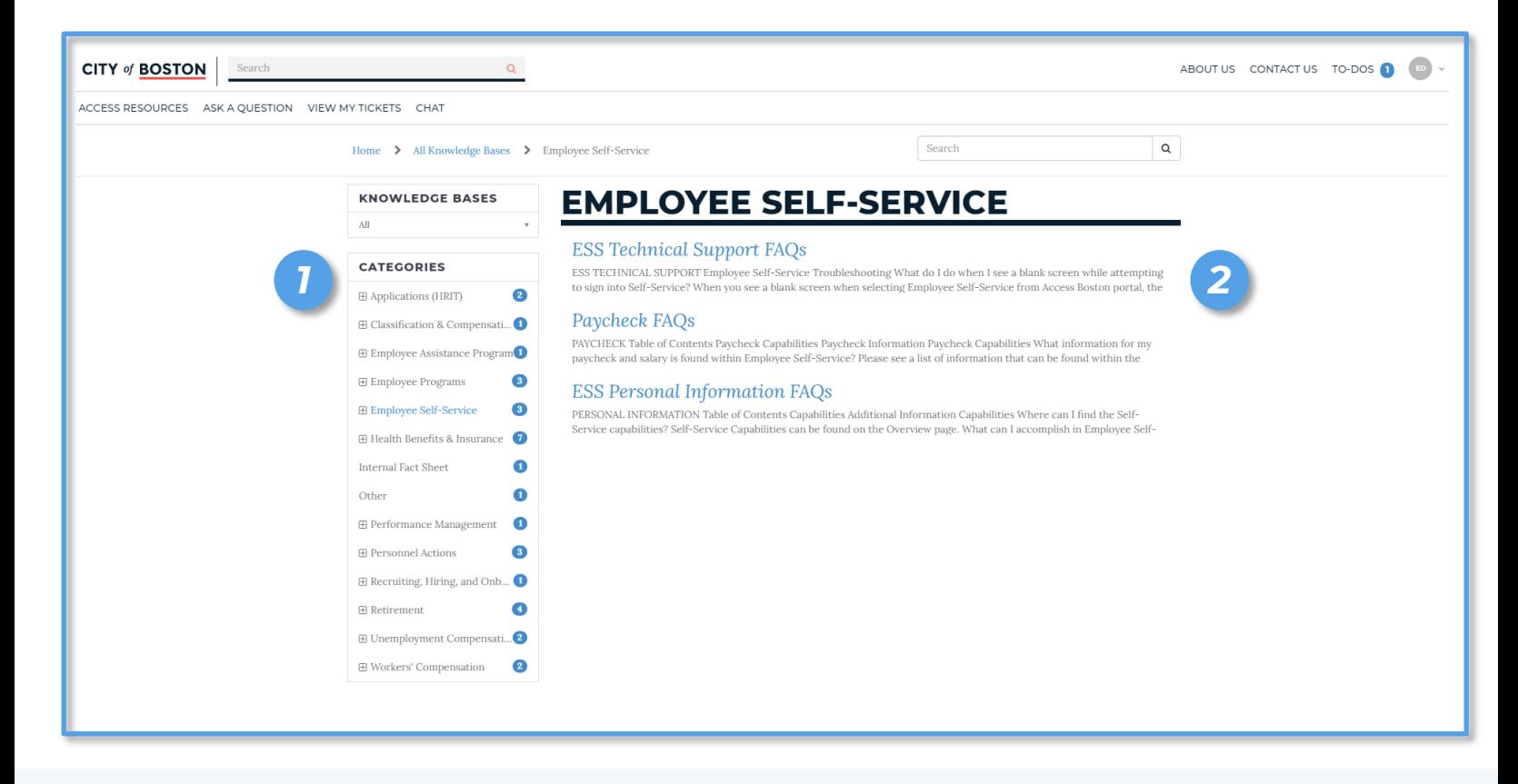

*1 HR Knowledge Categories:* Expandable list of all City of Boston HR information

*Articles to View:* Click on the title of an article, to-do, or FAQ for more details. Once in the article, you can subscribe for updates on that topic (top of the page), pin the article for quick access (bottom of the page), and leave a rating on the completeness of the article (bottom of the page) *2*

### **Tour the Beacon HR Portal**

*Do you have an HR question and can't find the information in the HR Resource Library? Submit your inquiry to our team of HR experts and we will get you an answer.* 

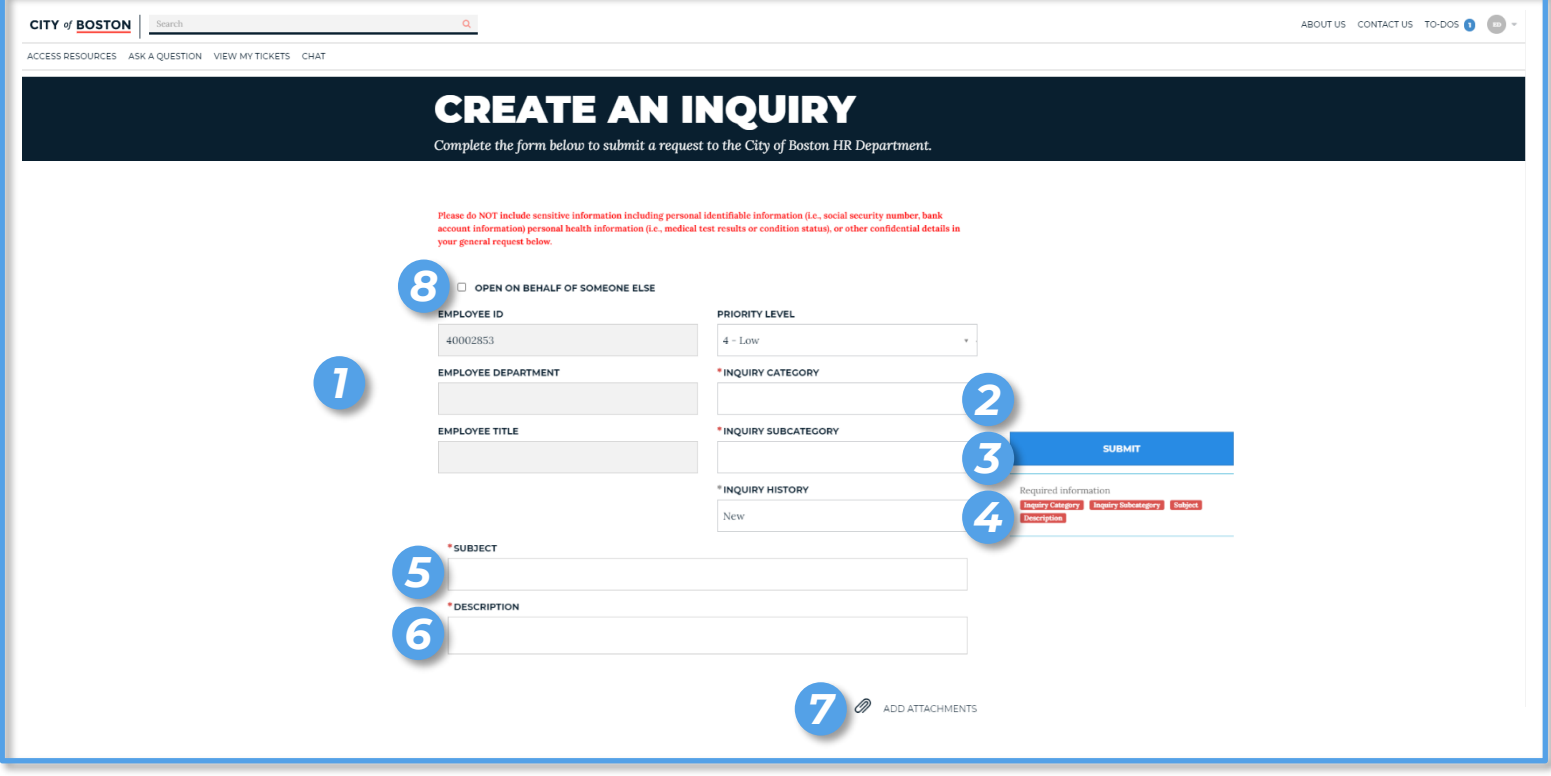

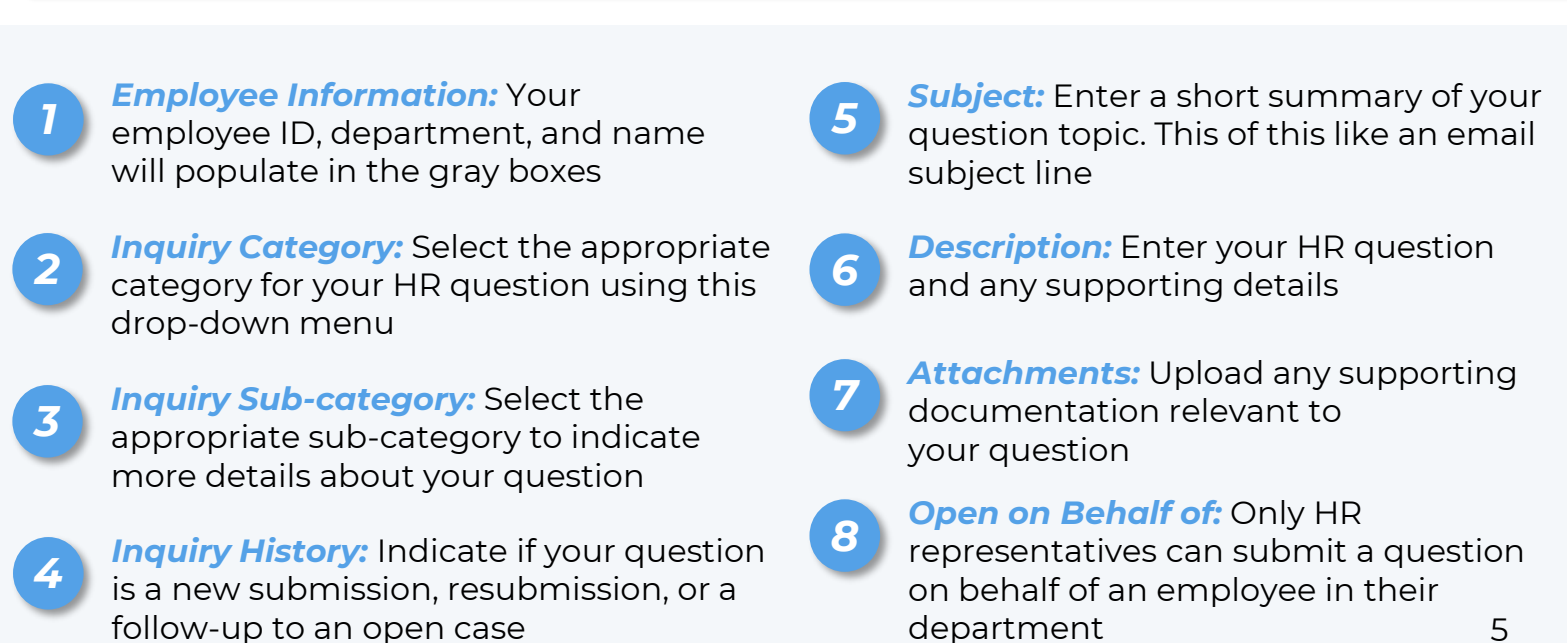

### **Tour the Beacon HR Portal**

*You can check the status of your open inquiries anytime.* 

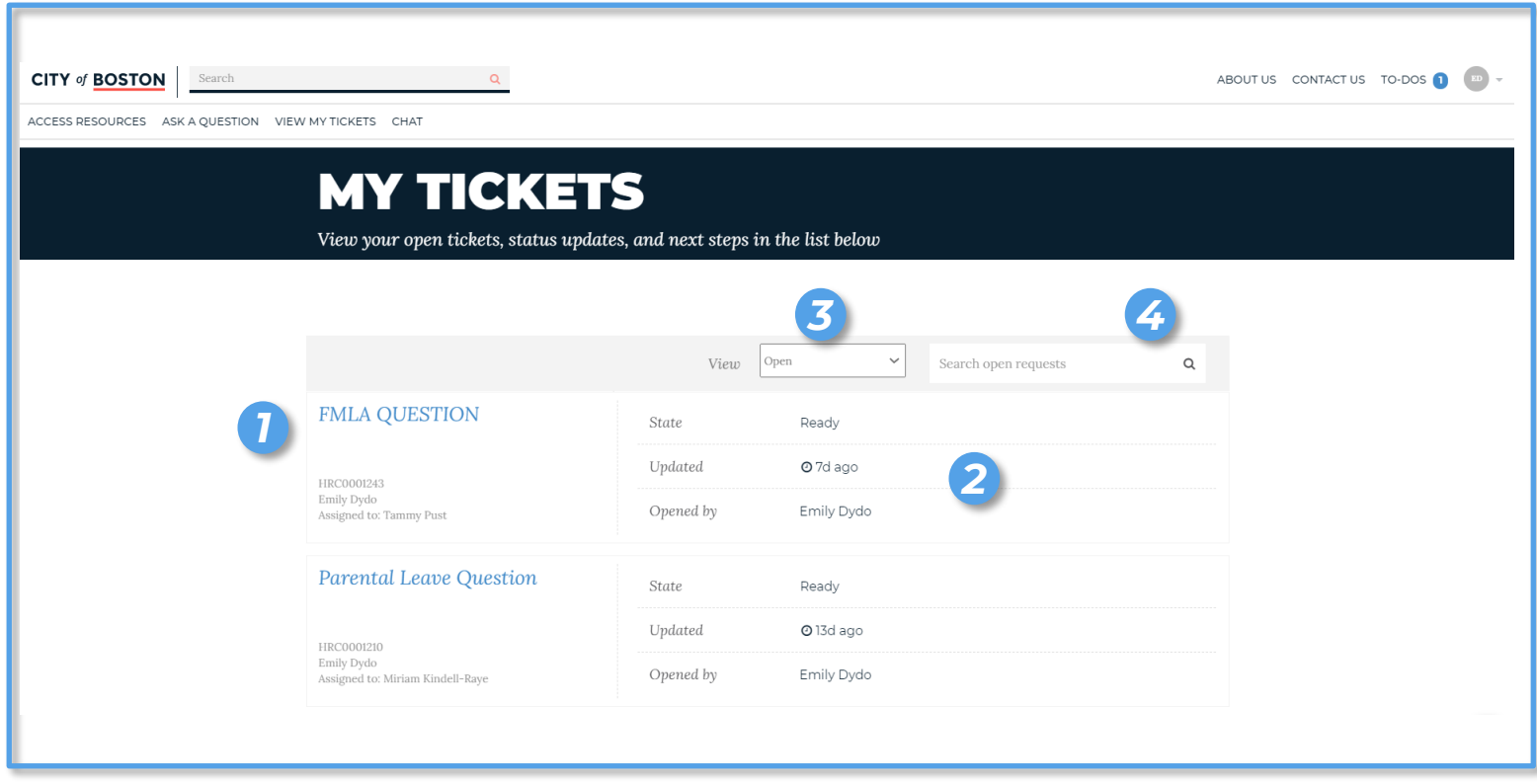

*Inquiry Subject and Details:* Click the subject of the inquiry to view the case details and any updates. You'll find your case number and the agent who's working on your case listed here, too

*Inquiry Status:* View the status of your inquiry, when it was last updated, and who opened the case (this will almost always be your name)

*3 Filter inquiries:* Filter your inquiry list to see all open inquiries or all closed inquiries

**Search:** Use the search bar to locate a specific inquiry

*1*

# **BE A C O N**

*The City of Boston's new HR service center*

### **Beacon FAQs**

### **What is Beacon?**

*Beacon is a new way to experience your City of Boston HR information through two new channels. The first is an online HR self-service portal that provides a single place for you to find information, complete required tasks, and contact the Human Resources team — anywhere, anytime, on any device.* 

*The second is the HR Contact Center, a dedicated number you can call to speak with a customer service representative in our new Citywide HR contact center. The HR Contact Center is open 8 a.m. – 5 p.m. EST, Monday – Friday. You can reach an HR customer service rep at (617) 635-3370.* 

### **Who can use the Beacon HR service center?**

*All City of Boston part-time and full-time employees, including Boston Public Schools employees, can access the Beacon HR Portal and Contact Center.* 

*Non-City of Boston employees, including prospective candidates, spouses and/or dependents of current employees can call the HR Contact Center during operating hours.* 

### **How do I access the Beacon HR Portal?**

*Current employees can log into Access Boston and click the Beacon 'lighthouse' icon on the homepage. You'll be automatically logged into the Beacon HR Portal. When you are ready to end your session, you can log out manually or your session will end after 15 minutes of inactivity.* 

### **When should I log into the Beacon HR Portal?**

*You can log into the Beacon HR portal anytime to access the Employee Self-Service portal, look up information on a specific HR topic, or submit an inquiry for our team of HR experts to review. We recommend logging in at least weekly to view the latest City-wide announcements and events.* 

### **Beacon FAQs**

#### **If I have an HR-related question, should I contact my HR representative or the HR Contact Center.**

*The HR Contact Center is designed to provide consistent HR information. If you have an HR-related question, first explore the HR Resource Library on the Beacon HR Portal to find an answer. If you still need help, please submit an inquiry through the HR Portal or call the HR Contact Center to speak with an HR customer service representative.* 

### **Can I still ask my HR representative my HR-related questions?**

*Yes, however, we encourage you to explore the Beacon HR Portal and review the HR Resource Library to find . Your HR representative can help you navigate the Beacon HR Portal, review the HR Resource Library, and/or submit your question to our HR customer representatives.*

### **Can my HR representative open an inquiry for me?**

*Yes! Your HR representative can easily open an inquiry for you. You and your HR representative will receive email notifications about the status of your case and can view updates on the View My Tickets page in Beacon.* 

### **Why is the Employee Self-Service (ESS) tile on the HR Portal?**

*The Office of Human Resources is working to create a more consistent HR experience for employees. We've moved the ESS tile to the HR Portal homepage to reinforce the behavior of logging into the HR Portal for all your employee-related needs, including updating your personal information, reviewing your paycheck, and more.* 

#### *The ESS portal experience and features did not change.*

### **Beacon FAQs**

### **Is Beacon replacing the Employee Self-Service (ESS) Portal?**

*No. Beacon is not replacing the ESS portal. You will continue to have full access to the ESS portal to review your paycheck, update your personal information (including your preferred email address) and more.*

#### **How long will it take for a customer service representative to respond to my question?**

*You can expect a response within 72 hours or less of submitting your case. If you do not get a response within 72 hours, you can send a follow-up message from the View My Tickets page or call the HR Contact Center at (617) 635-3370, 8 AM – 5 PM EST, Monday – Friday.* 

#### **How will I know when an HR Customer Service Representative responds to my case?**

*You will receive an email notification when your case is updated with new information. You can also check the status of your open inquiries on the View My Tickets page in Beacon.*

#### **Can I update my email address listed in Beacon to ensure I receive notifications related to my inquiries?**

*Yes. Log into the Employee Self-Service (ESS) portal by clicking the ESS icon on the Beacon homepage to update your preferred email address and any other personal information.*

#### **How do I change my notification preferences?**

*In the upper right corner of the homepage, hover over your initials and select My Profile from the dropdown menu. Scroll down to the box titled User Preferences to adjust your notification settings. Don't forget to log back into Beacon to check the status of your cases!* 9

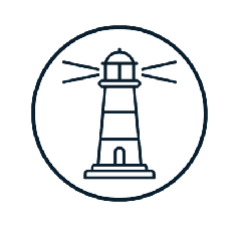

### OFFICE OF HUMAN RESOURCES **H R T R A N S F OR MA T I ON**

*© City of Boston 2021*